# **Table of Contents**

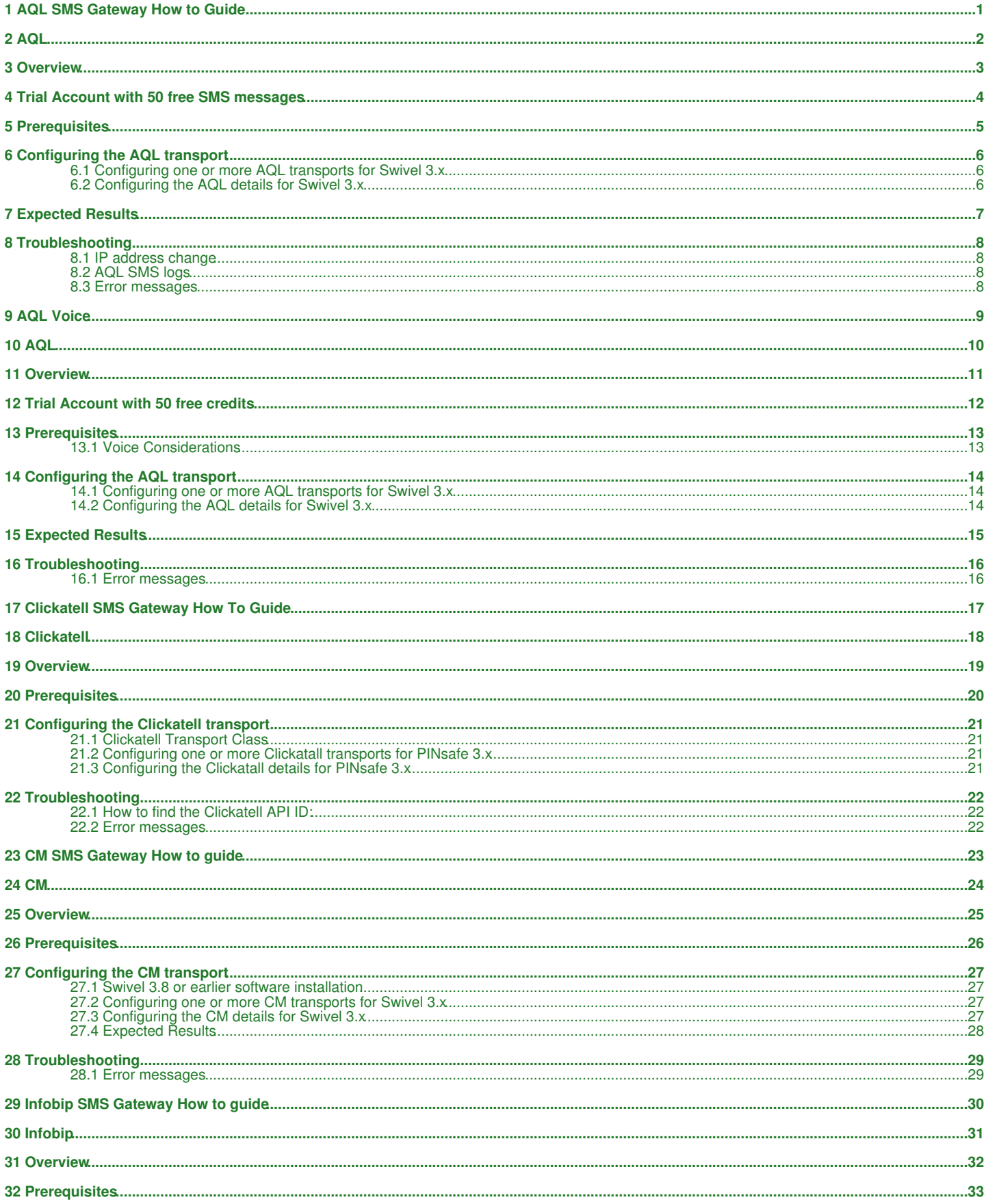

# **Table of Contents**

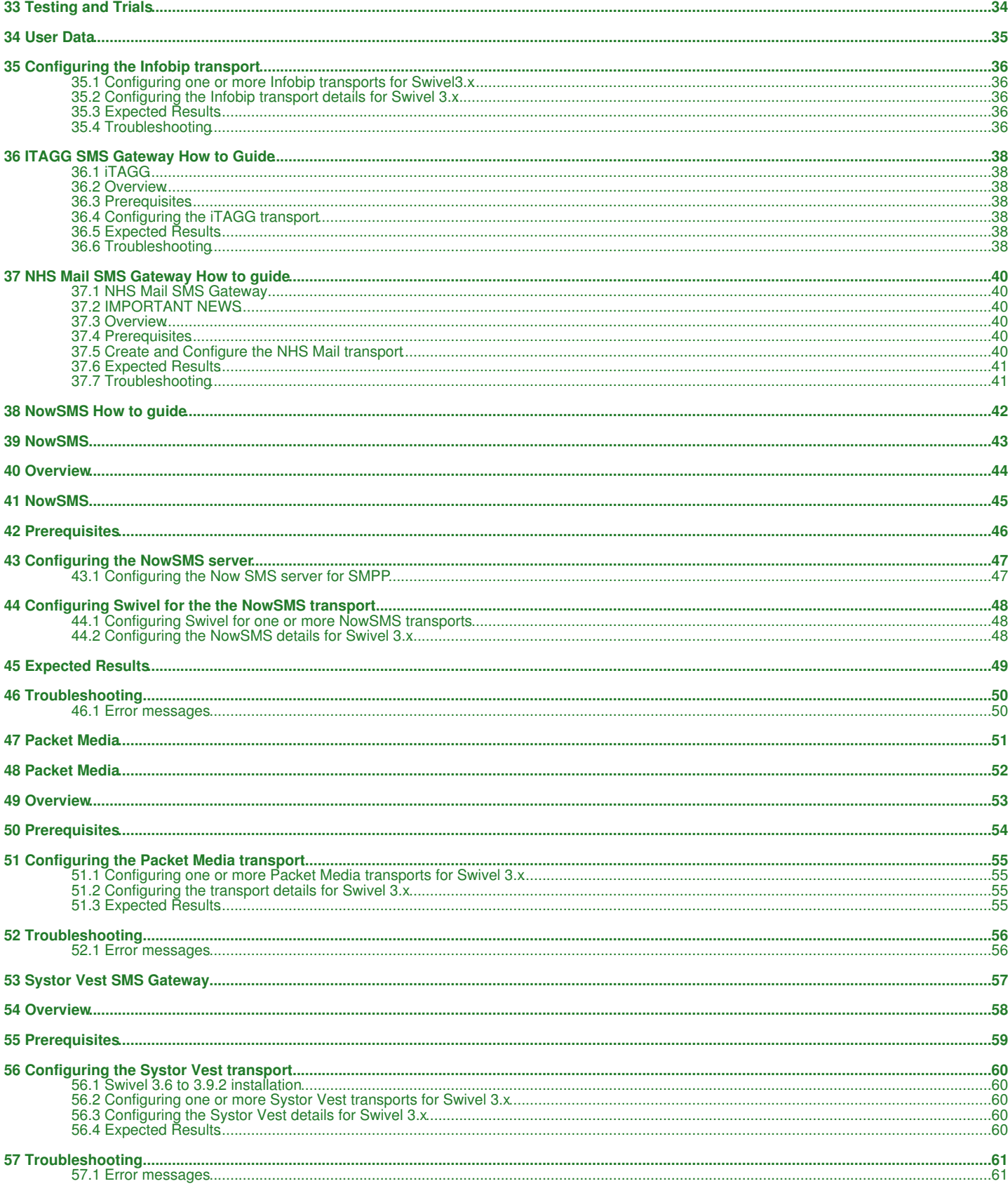

# **1 AQL SMS Gateway How to Guide**

**2 AQL**

## **3 Overview**

AQL allows SMS messages to be sent by connecting to their SMS gateway. AQL also support transmission by voice, see AQL Voice. AQL support the following connection methods:

- HTTP on port 80 (supported by Swivel)
- HTTPS on port 80 (supported by Swivel)

## **4 Trial Account with 50 free SMS messages**

Customers who wish to try Swivel with AQL may obtain a promo code for 50 free SMS messages see AQL Swivelpromo. To obtain the promo code see Aql-Swivel.pdf or contact sales@swivelsecure.com

# **5 Prerequisites**

AQL Account

Swivel 3.x

Mobile Phone on which to receive SMS text messages

## **6 Configuring the AQL transport**

### **6.1 Configuring one or more AQL transports for Swivel 3.x**

On the Swivel Administration Console select Transport/General, locate the AQL transport. Enter the required group name and the number of security strings to be sent. Ensure that the transport attribute phone is selected.

**Identifier:** Default: AQL, the name of the transport, must be unique

**Class:** Default: com.swiveltechnologies.pinsafe.server.transport.AqlTransport, the name of the java class used. To create multiple copies of a transport, copy this to a blank field at the bottom of the transport section.

**Strings per message:** Default: 1, the number of security strings that are sent.

**Group:** Default: ---NONE--- The group where security strings are sent to

**Alert repository group:** Default: ---NONE--- The group where Alert messages are sent to

**Destination attribute:** Default: phone, the attributes that is read from the data source to determine a users telephone number

Click apply to save the settings. For further information see: Transport Configuration

## **6.2 Configuring the AQL details for Swivel 3.x**

Gateway URL: Default: https://gw1.aql.com/sms/sms\_gw.php, recommended: https://gw.aql.com/sms/sms\_gw.php, the gateway used for sending messages to AQL

**Username:** Default: blank, AQL account name

**Password:** Default: blank, AQL account password

**Message Overwrite** Default: No, Options Yes/No, this option allows the overwriting of previous text messages sent from PINsafe

**transport aql timeout:** Default 180000, timeout value for connection to gateway in milliseconds

# **7 Expected Results**

When a message is sent it is added to the message queue and then sent to the SMS gateway:

**Message added to message queue for user: graham, destination: 12345678901**

**Message sent to user: graham, destination: 12345678901**

## **8 Troubleshooting**

Try sending a security string or alert and check the Swivel log.

Do you have an AQL account with username and password?

Also see SMS messages are not being sent

Check the connection, use TCP Dump, Wireshark, ethereal or similar to view the connection from Swivel to the SMS gateway. Look for outbound traffic of HTTP, on port 80, or HTTPS on port 80 to the SMS Gateway https://gw.aql.com.

From the Swivel server can you Telnet to the gateway: *telnet gw1.aql.com 443* Press enter and it should return an HTTP header, (Note the gateway to be used in the Swivel AQL configuration is https://gw.aql.com/sms/sms\_gw.php).

#### Test ports using Telnet

```
 Service IP: gw.aql.com
Service Port: 443
Trying 109.239.102.27...
Connected to gw1.aql.com (109.239.102.27).
Escape character is '^]'.
```
From the Swivel server can you do an nslookup to gw1.aql.com

```
 nslookup gw.aql.com
Server: google-public-dns-a.google.com
Address: 8.8.8.8
Non-authoritative answer:
Name: gw1.aql.com
Address: 109.239.102.27
```
### **8.1 IP address change**

The IP address for gw1.aql.com changed in October 2014. If the IP address is used for Firewall entries etc then it may need to be re-entered.

## **8.2 AQL SMS logs**

login to http://www.aql.com using your account details and view SMS history from the Account Navigation, SMS, SMS history to see if SMS messages have reached AQL are attempting to be sent.

### **8.3 Error messages**

#### **AQL\_TRANSPORT\_ERROR0 Authentication error**

The AQL gateway authentication has failed, verify the username and password for the account is correct. This can also be seen if the From field is incorrectly populated, try using a blank value.

#### **LOG\_HTTP\_TRANSPORT\_ERROR, gw1.aql.com**

This error can be seen where the Swivel Appliance or server has no DNS configuration. Ensure that DNS is functioning. If DNS is updated a restart of Tomcat may be required.

#### **AQL\_TRANSPORT\_ERROR0 Insufficient credit or invalid number of msg/destination**

Either the account does not have enough credit to send an SMS and new credits must be purchased or the phone number is incorrect and the message cannot be sent.

#### **AQL\_TRANSPORT\_ERROR0 Authentication error LOG\_NO\_USER\_FOR\_DEST, 441234567890 Inbound SMS: Multiple users have same destination 441234567890 No session for Inbound OTC received from user graham**

This is a two way SMS authentication error message. An inbound SMS message has not been received.

#### **LOG\_HTTP\_TRANSPORT\_ERROR, No route to host**

There is no network connection to the Gateway. Check that a network connection exists and that there are no firewall devices blocking the connection.

# **9 AQL Voice**

**10 AQL**

## **11 Overview**

AQL allows SMS messages to be sent by by Voice or SMS by connecting to their gateway. This document details how to configure the AQL Voice. AQL support the following connection methods:

- HTTP on port 80 (supported by Swivel)
- HTTPS on port 80 (supported by Swivel)

## **12 Trial Account with 50 free credits**

Customers who wish to try Swivel with AQL may obtain a promo code for 50 free SMS messages see AQL Swivelpromo. To obtain the promo code see Aql-Swivel.pdf or contact sales@swivelsecure.com

## **13 Prerequisites**

AQL Account

Swivel 3.x

Phone on which to receive Voice calls.

## **13.1 Voice Considerations**

- Use of PINless to send a One Time Code may be more practical for voice than the Security String.
- The Voice transport may be better suited to On Demand Authentication rather than the standards pre-sent delivery.
- AQL Voice uses Dual Channel transport rather than the Voice channel.

## **14 Configuring the AQL transport**

## **14.1 Configuring one or more AQL transports for Swivel 3.x**

On the Swivel Administration Console select Transport/General, locate the AQL transport. Enter the required group name and the number of security strings to be sent. Ensure that the transport attribute phone is selected.

**Identifier:** Default: AQL, the name of the transport, must be unique, example AQL Voice

**Class:** Default: com.swiveltechnologies.pinsafe.server.transport.AqlVoiceTransport, the name of the java class used. To create multiple copies of a transport, copy this to a blank field at the bottom of the transport section.

**Strings per message:** Default: 1, the number of security strings that are sent.

**Group:** Default: ---NONE--- The group where security strings are sent to

**Alert repository group:** Default: ---NONE--- The group where Alert messages are sent to

**Destination attribute:** Default: phone, the attributes that is read from the data source to determine a users telephone number

Click apply to save the settings. For further information see: Transport Configuration

## **14.2 Configuring the AQL details for Swivel 3.x**

Under Transport, then the AQL Voice transport, Remove all the following from each of the transports:

%CR, %LF

Gateway URL: Default: http://vp1.aql.com/voice\_push.php, the gateway used for voice connections

**Username:** Default: blank, AQL account name

**Password:** Default: blank, AQL account password

**String Header:** Default: Yes, set to No, used for the position indicator (1-10)

**Vertical Strings:** Default: No, set to No, used for vertical display of strings, not applicable in voice

## **15 Expected Results**

When a message is sent it is added to the message queue and then sent to the Voice gateway:

**Message added to message queue for user: graham, destination: 12345678901**

**Message sent to user: graham, destination: 12345678901**

## **16 Troubleshooting**

Try sending a security string or alert and check the Swivel log.

#### Also see SMS messages are not being sent

Check the connection, use TCP Dump, Wireshark, ethereal or similar to view the connection from Swivelto the SMS gateway. Look for outbound traffic of HTTP, on port 80, or HTTPS on port 80 to the SMS Gateway https://gw1.aql.com.

### **16.1 Error messages**

#### **AQL\_TRANSPORT\_ERROR0 Authentication error**

The AQL gateway authentication has failed, verify the username and password for the account is correct. This can also be seen if the From field is incorrectly populated, try using a blank value.

#### **LOG\_HTTP\_TRANSPORT\_ERROR, gw1.aql.com**

This error can be seen where the Swivel Appliance or server has no DNS configuration. Ensure that DNS is functioning. If DNS is updated a restart of Tomcat may be required.

#### **AQL\_TRANSPORT\_ERROR0 Insufficient credit or invalid number of msg/destination**

Either the account does not have enough credit to send a message and new credits must be purchased or the phone number is incorrect and the message cannot be sent.

#### **LOG\_HTTP\_TRANSPORT\_ERROR, No route to host**

There is no network connection to the Gateway. Check that a network connection exists and that there are no firewall devices blocking the connection.

# **17 Clickatell SMS Gateway How To Guide**

# **18 Clickatell**

## **19 Overview**

Clickatell allows SMS messages to be sent by connecting to their SMS gateway. Clickatell support the following connection methods including:

- HTTP on port 80 (supported by PINsafe)
- HTTPS on port 443 (supported by PINsafe)
- SMTP on port 25 (supported by PINsafe through generic SMTP to SMS)
- SMPP (SMPP is supported by PINsafe but not used for Clickatell)

# **20 Prerequisites**

Clickatell Account

PINsafe 3.x

Mobile Phone on which to receive SMS text messages

## **21 Configuring the Clickatell transport**

## **21.1 Clickatell Transport Class**

Swivel has two Cliackatell classes for SMS transport:

- Default menu item, defined as: *com.swiveltechnologies.pinsafe.server.transport.ClickatellTransport*
- HTTP version with Sender ID. *com.swiveltechnologies.pinsafe.server.transport.ClickatellHttpTransport* is a manually configured transport.

The HTTP version Java Class is shipped with Swivel from Swivel version 3.9 onwards. For Swivel versions 3.6 onwards it can be downloaded here **ClickatellHttpTransport** 

## **21.2 Configuring one or more Clickatall transports for PINsafe 3.x**

On the PINsafe Administration Console select Transport/General, locate the clickatell transport. Enter the required group name and the number of security strings to be sent.

**Identifier:** Default: Cliackatell, the name of the transport, must be unique

**Class:** Default: com.swiveltechnologies.pinsafe.server.transport.ClickatellTransport, the name of the java class used. To create multiple copies of a transport, copy this to a blank field at the bottom of the transport section.

**Strings per message:** Default: 1, the number of security strings that are sent.

**Group:** Default: ---NONE--- Where security strings are sent to

**Alert repository group:** Default: ---NONE--- Where Alert messages are sent to

**Destination attribute:** Default: phone, the attributes that is read from the data source to determine a users telephone number

Click apply to save the settings. For further information see: Transport Configuration

## **21.3 Configuring the Clickatall details for PINsafe 3.x**

**Username:** Default: blank, Clickatell account name **Password:** Default: blank, Clickatell account password **API ID:** Default: blank, Clickatell API ID, this is provided by clickatell **Encoding:** Default: GSM, Options GSM or UCS2, select if GSM or UCS2 is to be used **Protocol:** Default HTTP, Options HTTP or HTTPS, select if SSL is to be used

## **22 Troubleshooting**

Try sending a security string or alert and check the PINsafe log.

Also see SMS messages are not being sent

Check the connection, use TCP Dump, Wireshark, ethereal or similar to view the connection from PINsafe to the SMS gateway. Look for outbound traffic of HTTP, on port 80, or HTTPS on port 8443 to the SMS Gateway api.clickatell.com.

Can you Telnet to the gateway: *telnet api.clickatell.com 80* Press enter and it shoud return an HTTP header.

In 2012 Clickatell changed their IP address to 196.216.236.7 from 196.5.254.66, swivel references the server by hostname api.clickatell.com and if DNS is correctly working then no changes should be required. However check for the presence of a hosts entry specifying the old IP.

## **22.1 How to find the Clickatell API ID:**

The API\_ID is not the same as the username.

To find the API ID:

1) Log into the clickatell account at http://www.clickatell.com/

2) Click on the 'Product Control' link.

3) Click on the name of the API you want to use.

The API ID will be displayed on the main page. If it is not displayed you will be asked to complete a form after completing the form you will see your API\_ID.

### **22.2 Error messages**

**Clickatell message sending failed, error: org.marre.sms.SmsException: org.marre.sms.transport.clickatell.ClickatellException: Clickatell error. Error 001, Authentication failed**

Wrong username, password or API ID for Clickatell SMS account

#### **java.net.ConnectException: connection timed out: connect**

#### or **LOG\_HTTP\_TRANSPORT\_ERROR, Connection Timed Out**

Connection to Clickatell SMS Gateway failed with the connection timing out. Verify that the PINsafe server connection to the SMS gateway is not being blocked by a firewall or proxy server.

#### **Clickatell message sending failed, error: org.marre.sms.SmsException: Alphanumeric address can be at most 11 chars.**

The message may be too long if it includes spaces, dashes and other characters. This can be resolved in the following ways:

- Ensure mobile numbers are entered without dashes, spaces etc
- Use the Transport filtering options in PINsafe 3.8

#### **Clickatell message sending failed, error: org.marre.sms.SmsException: org.marre.sms.transport.clickatell.ClickatellException: Clickatell error. Error 108, Invalid or missing api\_id**

The API ID used in the Clickatell configuration is incorrect.

#### **Clickatell message sending failed, error: org.marre.sms.SmsException: Clickatell error. Error 114, Cannot route message**

The phone number has been submitted in the wrong format. Try with country code.

**23 CM SMS Gateway How to guide**

**24 CM**

## **25 Overview**

CM allows SMS messages to be sent by connecting to their SMS gateway. CM support the following connection methods including:

- HTTP on port 80 (supported by Swivel)
- HTTPS on port 80 (supported by Swivel)

# **26 Prerequisites**

CM Account

Swivel 3.9 or higher or the CM PINsafe transport software

Mobile Phone on which to receive SMS text messages

## **27 Configuring the CM transport**

The CM software is included as part of Swivel 3.9, for earlier versions of software it needs to be installed.

### **27.1 Swivel 3.8 or earlier software installation**

Swivel version 3.6 onwards.

Download the software, unzip and extract the following files and copy them to the correct locations given below, then restart Tomcat.

CorporateMobileMessagingTransport.class to <path to pinsafe>/WEB-INF/classes/com/swiveltechnologies/pinsafe/server/transport

CorporateMobile.en.xml to <path to pinsafe>/WEB-INF/languages

Ensure file permissions ownership are the same as other files in the folder.

### **27.2 Configuring one or more CM transports for Swivel 3.x**

On the Swivel Administration Console select Transport/General, select New Entry. Enter the required group name and the number of security strings to be sent. Ensure that the transport attribute phone is selected.

**Identifier:** the name of the transport, must be unique

**Class:** Default: com.swiveltechnologies.pinsafe.server.transport.CorporateMobileMessagingTransport, the name of the java class used. To create multiple copies of a transport, copy this to a blank field at the bottom of the transport section.

**Strings per message:** Default: 1, the number of security strings that are sent.

**Group:** Default: ---NONE--- Where security strings are sent to

**Alert repository group:** Default: ---NONE--- Where Alert messages are sent to

**Destination attribute:** Default: phone, the attributes that is read from the data source to determine a users telephone number

Click apply to save the settings. For further information see: Transport Configuration

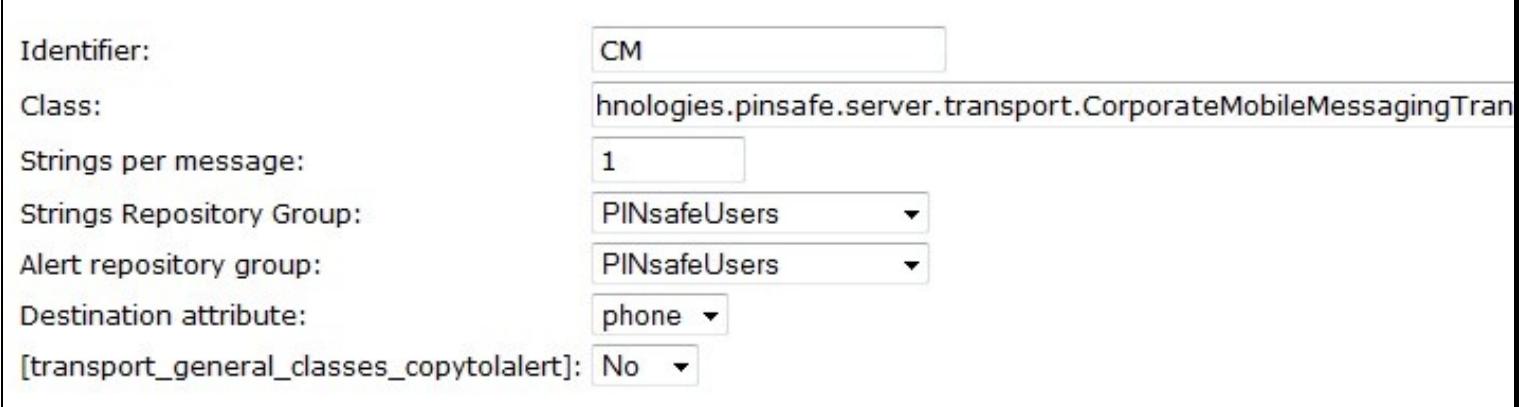

### **27.3 Configuring the CM details for Swivel 3.x**

Gateway URL: Default: https://secure.cm.nl/smssgateway/cm/gateway.ashx, the gateway used for sending messages to CM

**Username:** Default: blank, CM account name

**Password:** Default: blank, CM account password

**Sender:** Default: blank, Senders details that are viewed by the recipient. Do not use blank spaces

**Customer ID:** Default 0, Customer ID

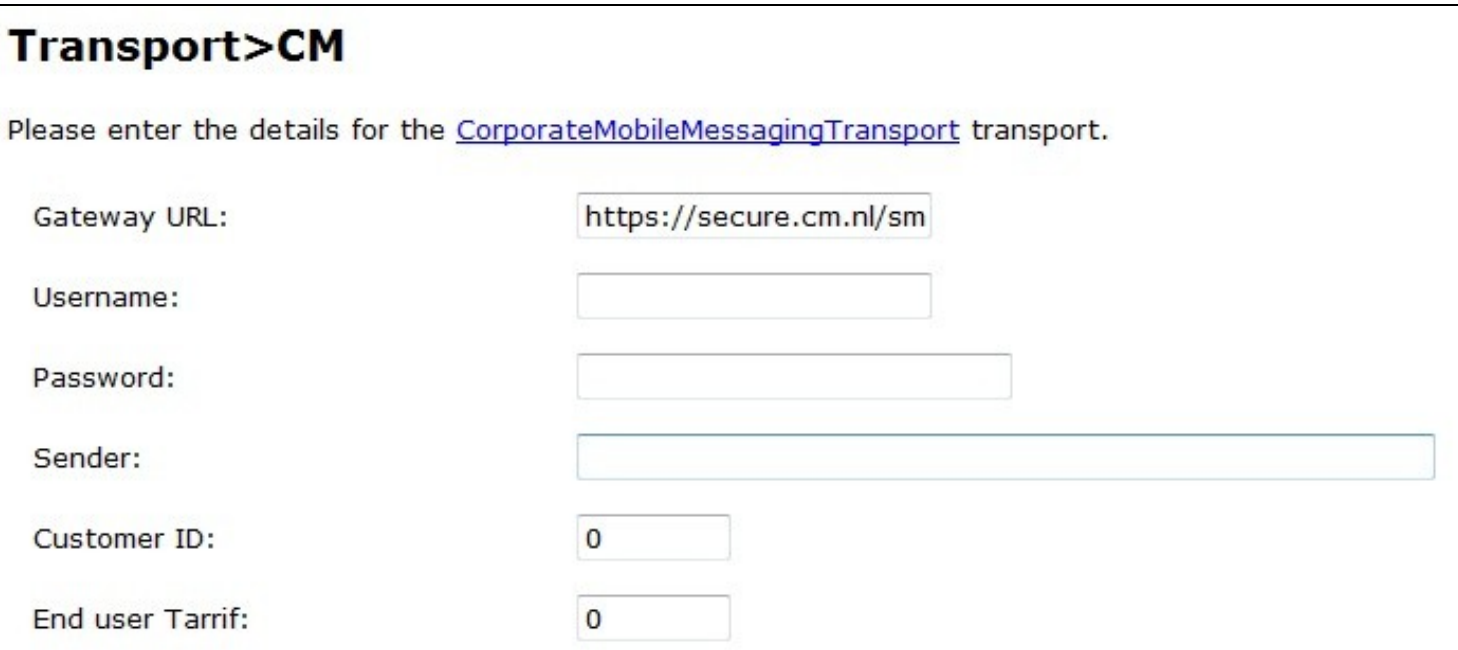

## **27.4 Expected Results**

When a message is sent it is added to the message queue and then sent to the SMS gateway:

**Message added to message queue for user: graham, destination: 12345678901**

**LOG\_CORPORATE\_MOBILE\_MESSAGE\_SENT**

**Message sent to user: graham, destination: 12345678901**

## **28 Troubleshooting**

Try sending a security string or alert and check the Swivel log.

Also see SMS messages are not being sent

If messages are being sent from Swivel but not being received by users, check the CM logs through the CM account.

### **28.1 Error messages**

#### **LOG\_CORPORATE\_MOBILE\_MESSAGE\_ERROR, Error: ERROR No account found for the given credentials (customer/login/password combination)**

Incorrect username, password or Customer ID.

#### **LOG\_HTTP\_TRANSPORT\_ERROR, No route to host**

There is no network connection to the Gateway. Check that a network connection exists and that there are no firewall devices blocking the connection.

**29 Infobip SMS Gateway How to guide**

**30 Infobip**

## **31 Overview**

Infobip allows SMS messages to be sent by connecting to their SMS gateway. Infobip support a variety of connection methods, and Swivel can integrate with their SMPP protocol for sending SMS messages.

# **32 Prerequisites**

Infobip Account

Swivel 3.x

Mobile Phone on which to receive SMS text messages

# **33 Testing and Trials**

Contact Infobip for setting up SMS accounts for testing and trial.

# **34 User Data**

The mobile phone number is expected to use country code: < countrycode><telephonenumber>

Example: 4412345678901

## **35 Configuring the Infobip transport**

### **35.1 Configuring one or more Infobip transports for Swivel3.x**

On the Swivel Administration Console select Transport/General, and select New Entry **Identifier:** Infobip, the name of the transport, must be unique **Class:** com.swiveltechnologies.pinsafe.server.transport.SMPPTransport **Strings per message:** Default: 1, the number of security strings that are sent. **Group:** Default: ---NONE--- Where security strings are sent to **Alert repository group:** Default: ---NONE--- Where Alert messages are sent to **Destination attribute:** phone, the attribute that is read from the data source to determine a users telephone number Click apply to save the settings. For further information see: Transport Configuration

### **35.2 Configuring the Infobip transport details for Swivel 3.x**

**Server:** smpp1.infobip.com, the gateway used for sending messages using Infobip **Port:** Default: 2775, Infobip setting required: **8888**, the port used for communication to the Infobip gateway **System Type:** Default: pcsms **Username:** Default: blank, Infobip account name **Password:** Default: blank, Infobip account password, limited to 8 characters **Source Address:** Default: blank **Source TON:** Default: 5 **Source NPI:** Default: 0 **Destination TON:** Default: 1 **Destination NPI:** Default: 0 **Keep Alive:** Default: No, Options Yes/No **Keep Alive Time:** Default: 30000

### **35.3 Expected Results**

When a message is sent it is added to the message queue and then sent to the SMS gateway:

**Message added to message queue for user: graham, destination: 12345678901**

**Message sent to user: graham, destination: 12345678901**

### **35.4 Troubleshooting**

Try sending a security string or alert and check the Swivel log.

Also see SMS messages are not being sent

Check the connection, use TCP Dump, Wireshark, ethereal or similar to view the connection from Swivel to the SMS gateway. Look for outbound traffic on port 8888 to the SMS Gateway.

Can you Telnet to the gateway

#### **35.4.1 Error messages**

#### **LOG\_HTTP\_TRANSPORT\_ERROR, No route to host**

There is no network connection to the Gateway. Check that a network connection exists and that there are no firewall devices blocking the connection.

**bind error Connection timed out**

**Attemping to bind, conn = null**

Wrong port specified

#### **Error binding: 14**

**Still not bound 0**

The username or password is incorrect

#### **Exception while processing message: ie.omk.smpp.message.InvalidParameterValueException: Invalid password**

Password is incorrect for the given username. The password is limited to 8 characters in length.

## **36 ITAGG SMS Gateway How to Guide**

### **36.1 iTAGG**

### **36.2 Overview**

iTAGG allows SMS messages to be sent by connecting to their SMS gateway. iTAGG support the following connection methods including:

• HTTP on port 80 (supported by Swivel) • HTTPS on port 80 (supported by Swivel)

### **36.3 Prerequisites**

iTAGG Account

Swivel 3.x

Mobile Phone on which to receive SMS text messages

## **36.4 Configuring the iTAGG transport**

#### **36.4.1 Configuring one or more iTAGG transports for Swivel 3.x**

On the Swivel Administration Console select Transport/General, locate the iTAGG transport. Enter the required group name and the number of security strings to be sent. Ensure that the transport attribute phone is selected.

**Identifier:** Default: iTagg, the name of the transport, must be unique

**Class:** Default: com.swiveltechnologies.pinsafe.server.transport.ITaggTransport Transport, the name of the java class used. To create multiple copies of a transport, copy this to a blank field at the bottom of the transport section.

**Strings per message:** Default: 1, the number of security strings that are sent.

**Group:** Default: ---NONE--- Where security strings are sent to

**Alert repository group:** Default: ---NONE--- Where Alert messages are sent to

**Destination attribute:** Default: phone, the attributes that is read from the data source to determine a users telephone number

Click apply to save the settings. For further information see: Transport Configuration

#### **36.4.2 Configuring the iTAGG details for Swivel 3.x**

Gateway URL: Default: www.itagg.com/smsg/sms.mes, the gateway used for sending messages to iTAGG, the following setting has been tested: secure.itagg.com/smsg/sms.mes

**Username:** Default: blank, iTAGG account name

**Password:** Default: blank, iTAGG account password

**Default route:** Default 7(National UK), iTAGG routing to be used

**transport iTagg timeout:** Default 180000, timeout value for connection to gateway in milliseconds

**Protocol:** Default HTTP, SSL or non SSL connection

### **36.5 Expected Results**

When a message is sent it is added to the message queue and then sent to the SMS gateway:

**Message added to message queue for user: graham, destination: 12345678901**

**Message sent to user: graham, destination: 12345678901**

## **36.6 Troubleshooting**

Try sending a security string or alert and check the Swivel log.

Also see SMS messages are not being sent

Check the connection, use TCP Dump, Wireshark, ethereal or similar to view the connection from Swivelto the SMS gateway. Look for outbound traffic to the SMS Gateway www.itagg.com/smsg/sms.mes.

Can you Telnet to the gateway.

#### **36.6.1 Error messages**

**iTagg message sending failed, error: error code|error text|submission reference 102|submission failed due to insufficient credit|0**

The SMS gateway has run out of credit to send SMS messages.

**LOG\_HTTP\_TRANSPORT\_ERROR, java.security.cert.CertificateException: No subject alternative DNS name matching www.itagg.com found.**

Incorrect gateway path, try secure.itagg.com/smsg/sms.mes

## **37 NHS Mail SMS Gateway How to guide**

## **37.1 NHS Mail SMS Gateway**

### **37.2 IMPORTANT NEWS**

NHS have advised all Trusts across the UK that the SMS service available with NHS mail will be discontinued as from 31st March 2015

### **37.3 Overview**

NHS Mail allows SMS messages to be sent by connecting to their SMS gateway. NHS Mail support the following connection methods including:

• SMTP on port 25 (supported by Swivel)

### **37.4 Prerequisites**

NHS Mail Account Swivel 3.x Mobile Phone on which to receive SMS text messages

## **37.5 Create and Configure the NHS Mail transport**

#### **37.5.1 Create the NHS Mail Transport**

On the Swivel Administration console select Transport/General, then click on New Entry

#### **37.5.2 Configuring one or more NHS Mail transports for Swivel 3.x**

On the Swivel Administration Console Transport/General screen, for the entry created above enter the following parameters:

**Identifier:** NHS Mail

**Class:** Default: com.swiveltechnologies.pinsafe.server.transport.NHSMailTransport

**Strings per message:** Default: 1, the number of security strings that are sent.

**Strings Repository Group:** choose a group where security strings are sent to

**Alert repository group:** choose a group where Alert messages are sent to

#### **Destination attribute:** phone

Click apply to save the settings. For further information see: Transport Configuration

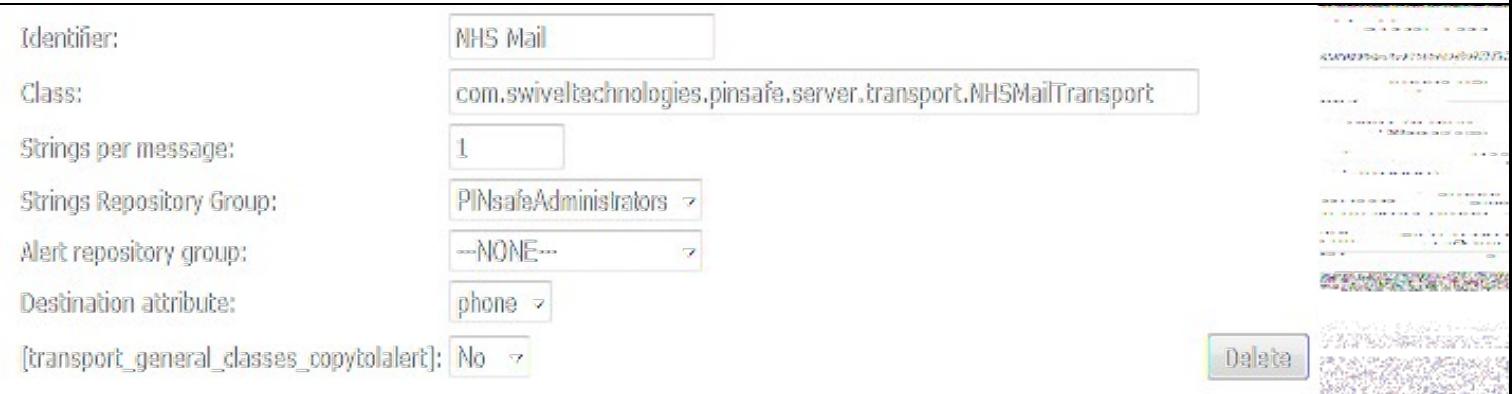

#### **37.5.3 Configuring the NHS Mail details for Swivel 3. x**

#### **Mail server/host:** send.nhs.net

**Port:** 587

**Connection Timeout (s):** 20

**Account username:** username for NHS Mail account

**Domain suffix:** @sms.nhs.net

**Account password:** Password for the NHS Mail account

**Authentication Required:** Yes

**Enable debug:** No, unless indicated by Swivelsecure support

### **37.6 Expected Results**

The Swivel log should indicate when a message is sent it is added to the message queue and then sent to the SMS gateway:

## **37.7 Troubleshooting**

Try sending a security string or alert and check the Swivel log.

Also see SMS messages are not being sent

#### **37.7.1 Error messages**

Sending via NHS Sendmail failed to 01234567890. javax.mail.MessagingException: Can't send command to SMTP host; nested exception is:<br>javax.net.ssl.SSLHandshakeException: sun.security.validator.ValidatorException: PKIX path **sun.security.provider.certpath.SunCertPathBuilderException: unable to find valid certification path to requested target**

This error has been seen due to an upgrade of the SSL certificate on the NHS Mail gateway. The first time the certificate was altered was on 14th October at 3.30pm.

You will need to obtain the latest NHS Mail certificate and upload it to the Java trusted certificates store on the Swivel appliance. The steps to do this are as follows:

- If you do not have a copy of the NHS mail certificate, you can find it here.
- Use WinSCP or Webmin to upload the NHSMail.cer file to the **/backups/upload** directory on the appliance. See the WinSCP How To Guide • Use WinSCP or Webmin to<br>for help with using WinSCP.
- Connect to the Swivel appliance using PuTTY and get to the command line via the Advanced Menu. For help with using PuTTY, see the • Connect to the Swivel appliance using PuTTY and get<br>PuTTY How To Guide. Enter the following commands:

cd /usr/java/default/lib/security

cp cacerts cacerts.bak

keytool -importcert -keystore cacerts -alias NHSMail -file /backups/upload/NHSMail.cer

These commands, switch to the directory containing the java root store, make a backup copy of the certificates store, and then import the NHSMail certificate as a trusted root certificate.

On the final command, you will be asked for the password for the keystore which is "changeit". It will display the certificate, and then ask you to confirm you want to trust it (type "yes").

If you are installing an update to an existing certificate, and you get an error on the last command that the alias NHSMail already exists, use the following command to delete the old NHSMail:

keytool -delete -keystore cacerts -alias NHSMail

Then re-try the last command.

• Finally, restart Tomcat. This will register the modified certificate store.

If anything goes wrong at this point, you can revert to the backup copy of the certificate store and restart Tomcat.

• If there is more than one appliance, you will need to perform this task on the other appliances where the NHS Mail transport will be used, this includes other nodes in a High Availability pair.

# **38 NowSMS How to guide**

**39 NowSMS**

## **40 Overview**

NowSMS allows SMS messages to be sent by connecting to their SMS gateway software. See also the MOXA NPort Ethernet to Serial

## **41 NowSMS**

NowSMS offer a free trial of their software, see their website for details.

# **42 Prerequisites**

NowSMS software and GSM modem

Swivel 3.x

Mobile Phone on which to receive SMS text messages

## **43 Configuring the NowSMS server**

Follow the NowSMS documentation and configure for web authentication and test that it is working for sending sms messages.

## **43.1 Configuring the Now SMS server for SMPP**

On the NowSMS Gateway configuration select the Web tab, and then tick enable SMPP Server, then configure the following

#### **Port number for SMPP Server:** 8802

Under the SMS users tab, selert Add User, enter a username and password then tick Enable SMPP login for this user.

## **44 Configuring Swivel for the the NowSMS transport**

Swivel uses the SMPP protocol to talk to the NowSMS gateway.

### **44.1 Configuring Swivel for one or more NowSMS transports**

On the Swivel Administration Console select Transport/General, select Transport/General New Entry. Enter the required group name and the number of security strings to be sent. Ensure that the transport attribute phone is selected.

**Identifier:** the name of the transport, must be unique.

**Class:** Use the following: *com.swiveltechnologies.pinsafe.server.transport.SMPPTransport*, the name of the java class used.

**Strings per message:** Default: 1, the number of security strings that are sent.

**Group:** Default: ---NONE--- The group where security strings are sent to

**Alert repository group:** Default: ---NONE--- The group where Alert messages are sent to

**Destination attribute:** Default: phone, the attributes that is read from the data source to determine a users telephone number

Click apply to save the settings. For further information see: Transport Configuration

### **44.2 Configuring the NowSMS details for Swivel 3.x**

**Server:** Default: The NowSMS server address the gateway used for sending messages using NowSMS **Port:** 8802 **System Type:** pcsms **Username:** Default: blank, NowSMS account name, this is a required field **Password:** Default: blank, NowSMS account password, this is a required field **Source Address: Source TON:** 5 **Source NPI:** 0 **Destination TON:** 1 **Destination NPI:** 0 **Keep Alive:** No **Keep Alive Time:** 30000

## **45 Expected Results**

When a message is sent it is added to the message queue and then sent to the SMS gateway:

**Message added to message queue for user: graham, destination: 12345678901**

#### **Message sent to user: graham, destination: 12345678901**

A more detailed log is given below: Message sent to user: graham, destination: 12345678901 Send response0, 0 Bounded Notifying observers of packet received Setting state 2 Receiver thread started Boundie.omk.smpp.Connection@65a4e9,1 Setting state 1 Opening TCP socket to NowSMSserver/192.168.9.2:Opening network link. Binding to the SMSC as type 3 Creating receiver thread Using event dispatcher ie.omk.smpp.event.SimpleEventDispatcher connecting Attemping to bind, conn = unbound Message added to message queue for user: graham, destination: 12345678901

# **46 Troubleshooting**

Try sending a security string or alert and check the Swivel log.

Also see SMS messages are not being sent

Check the connection, use TCP Dump, Wireshark, ethereal or similar to view the connection from Swivel to the SMS gateway. Can you Telnet to the gateway.

**46.1 Error messages**

## **47 Packet Media**

## **48 Packet Media**

## **49 Overview**

Packet Media allows SMS messages to be sent by connecting to their SMS gateway. Packet Media support the following connection methods:

• HTTPS on port 443 (supported by Swivel)

# **50 Prerequisites**

Packet Media Account

Swivel 3.x

Mobile Phone on which to receive SMS text messages

## **51 Configuring the Packet Media transport**

## **51.1 Configuring one or more Packet Media transports for Swivel 3.x**

On the Swivel Administration Console select Transport/General, select New Entry. Enter the required group name and the number of security strings to be sent. Ensure that the transport attribute phone is selected.

**Identifier:** the name of the transport, must be unique

**Class:** Default: com.swiveltechnologies.pinsafe.server.transport.PacketMediaTransport, the name of the java class used. To create multiple copies of a transport, copy this to a blank field at the bottom of the transport section.

**Strings per message:** Default: 1, the number of security strings that are sent.

**Group:** Default: ---NONE--- Where security strings are sent to

**Alert repository group:** Default: ---NONE--- Where Alert messages are sent to

**Destination attribute:** Default: phone, the attributes that is read from the data source to determine a users telephone number

Click apply to save the settings. For further information see: Transport Configuration

## **51.2 Configuring the transport details for Swivel 3.x**

**Gateway URL:** Default: https://sms.packetmedia.co.uk/sms.php, the gateway used for sending messages

**Username:** Default: blank, account name

**Password:** Default: blank, account password

**Vertical Strings:** Default No, options: Yes/No, send the security strings vertically instead of horizontally

### **51.3 Expected Results**

From the Swivel log

INFO Message sent to user: test, destination: 01234567890.

INFO 192.168.1.2 admin:Message added to message queue for user: test, destination: 01234567890.

## **52 Troubleshooting**

Try sending a security string or alert and check the Swivel log.

Also see SMS messages are not being sent

If messages are being sent from Swivel but not being received by users, check the Packet Media logs.

## **52.1 Error messages**

WARN PACKETMEDIA\_ERROR"Number in stop list","ResponseCode""F8"

The user has replied to a Packet Media SMS message with the word STOP. This prevents further sending of SMS text messages to the user. To remove this contact Packet Media

# **53 Systor Vest SMS Gateway**

## **54 Overview**

Systor Vest allows SMS messages to be sent by connecting to their SMS gateway. Systor Vest support the following connection methods including:

- HTTP on port 80 (supported by Swivel)
- HTTPS on port 443 (supported by Swivel)

# **55 Prerequisites**

Systor Vest Account

Swivel version higher than 3.9.2 or the Systor Vest transport software

Mobile Phone on which to receive SMS text messages

## **56 Configuring the Systor Vest transport**

The Systor Vest software is to be included as part of PINsafe 3.9.3, for earlier versions of software it needs to be installed.

### **56.1 Swivel 3.6 to 3.9.2 installation**

Download the software, unzip and extract the following files and copy them to the correct locations given below, then restart Tomcat.

Systorsms.class to <path to pinsafe>/WEB-INF/classes/com/swiveltechnologies/pinsafe/server/transport

Ensure file permissions ownership are the same as other files in the folder.

## **56.2 Configuring one or more Systor Vest transports for Swivel 3.x**

On the Swivel Administration Console select Transport/General, locate the Systor Vest transport. Enter the required group name and the number of security strings to be sent. Ensure that the transport attribute phone is selected.

**Identifier:** Default: Systor Vest, the name of the transport, must be unique

**Class:** Default: com.swiveltechnologies.pinsafe.server.transport.Systorvest, the name of the java class used. To create multiple copies of a transport, copy this to a blank field at the bottom of the transport section.

**Strings per message:** Default: 1, the number of security strings that are sent.

**Group:** Default: ---NONE--- Where security strings are sent to

**Alert repository group:** Default: ---NONE--- Where Alert messages are sent to

**Destination attribute:** Default: phone, the attributes that is read from the data source to determine a users telephone number

Click apply to save the settings. For further information see: Transport Configuration

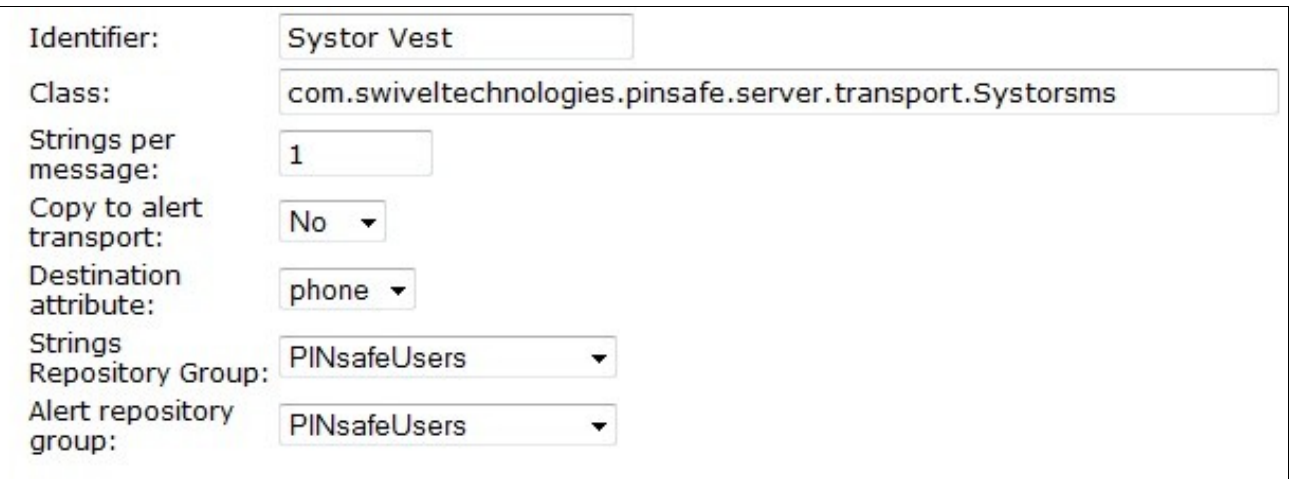

## **56.3 Configuring the Systor Vest details for Swivel 3.x**

Gateway URL: Default: https://smsalert.no/systorsmsvarious/systorsmsvarious.asmx/, the gateway used for sending messages by Systor Vest

**Username:** Default: blank, Systor Vest account name

**Password:** Default: blank, Systor Vest account password

**Sender:** Default: blank, Senders details that are viewed by the recipient. Do not use blank spaces

**Flah:** Flash SMS

### **56.4 Expected Results**

When a message is sent it is added to the message queue and then sent to the SMS gateway:

**Message added to message queue for user: graham, destination: 12345678901**

LOG\_CORPORATE\_MOBILE\_MESSAGE\_SENT

**Message sent to user: graham, destination: 12345678901**

# **57 Troubleshooting**

Try sending a security string or alert and check the Swivel log.

Also see SMS messages are not being sent

If messages are being sent from Swivel but not being received by users.

## **57.1 Error messages**